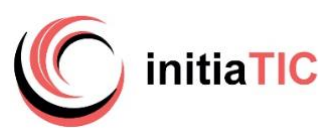

# **Itinéraire complet en BUREAUTIQUE**

*Intitulé* **BUREAUTIQUE OFFICE WORD/EXCEL/ POWERPOINT** fonctionnalités essentielles pour un usage professionnel

# **Objectifs**

Être autonome dans l'utilisation du Pack office afin d'effectuer des tâches administratives, organisationnelles et comptables. Acquérir une méthodologie de travail adaptée dans le but de pratique les outils de bureautique en toute sérénité et efficacité

## A qui s'adresse la formation

Utilisateurs de Windows visant des fonctions administratives ou d'assistanat de direction et/ ou Utilisateur débutant / intermédiaire en bureautique ayant peu pratiqué (Word, Powerpoint, Excel versions 2013 et plus) et/ou souhaitant actualiser ses connaissances

## Prérequis

Avoir des connaissances de bases en informatique, savoir effectuer des tâches de premier niveau (environnement Windows)

## Durée

49 heures (7 jours)

#### Dates des sessions

• Pour recevoir en temps réel les dates actualisées et les places disponibles sur simple demande :

*contact* [initiatic.fr](http://initiatic.fr/) Marion Durand [marion@initiatic.fr](mailto:marion@initiatic.fr) 06 82 08 70 81

## Modalités : formation présentielle & lieu de déroulement

- Centre de formation INITIATIC 2 rue d'allut 34170 Castelnau le lez
- ou Dans les locaux de l'entreprise, du client

## Tarifs

Se référer au devis et/ou convention joints

- Inter CPF *(petit effectif)*
- Intra, sur mesure, à distance ou toute autre demande : *contact* [initiatic.fr](http://initiatic.fr/) Marion Durand [marion@initiatic.fr](mailto:marion@initiatic.fr) 06 82 08 70 81

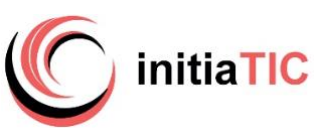

## Prise en charge - financement & délais d'accès

- Les demandes de renseignements sont traitées dans les 24 à 72 heures
- Le délai d'accès moyen à la formation est de 2 à 6 semaines à compter de l'acceptation de prise en charge du dossier
- Financement par le CPF : la certification TOSA® et la formation qui y prépare sont éligibles au CPF. Code CPF 237359. Inscription avec mobilisation CPF : délai minimum de 14 jours requis entre l'inscription *sur la plateforme moncompteformation* et le début de la formation
- OPCO opérateurs de compétences : plusieurs dispositifs de financement sont accessibles selon les critères de prise en charge de chaque OPCO

## Modalités d'admission

• Évaluation du niveau de connaissances et des besoins lors d'un entretien (téléphonique ou physique)

Accessibilité de l'action de formation pour les personnes en situation de handicap

- Organisation matérielle : accessibilité numérique, ordinateur, outils numériques mis à disposition pour faciliter la prise de note
- Aspects pratiques liés aux accès : locaux accessibles situés en rez-de-chaussée, places de stationnement réservées
- Aménagement prévu : temps partiel, rythme et horaires de la formation modulables, mis en place d'un calendrier adapté
- Modalités pédagogiques : accompagnement individualisé, temps additionnel pour le passage de la certification Tosa

*Un entretien en amont avec la personne concernée permettra de vérifier la faisabilité et d'adapter plus précisément l'action de formation à ses besoins Très attachés à l'idée de pouvoir donner accès à nos formations au plus grand nombre, aussi si vos apprenants sont en situation de handicap (même invisible), n'hésitez pas à nous en parler, nous verrons ensemble*

## Niveau d'entrée

Aucun niveau d'entrée requis

#### Niveau de sortie

- Niveau de compétences acquises défini par la CERTIFICATION TOSA
- Attestation de formation (Parcours hors CPF ou sans certification)

## Les points forts de la formation

*comment faciliter leur parcours de formation.*

L'acquisition de bonnes pratiques organisationnelles et fonctionnelles grâce à une méthodologie permettant de gagner en temps et en autonomie afin d'aborder la bureautique en toute efficacité et sérénité

#### Méthodes mobilisées : pédagogie et moyens matériels

• En cours de formation : alternance d'exposés théoriques, d'échanges, de cas pratiques et d'exercice de mise en situation. Évaluation tout au long de la formation par la réalisation de documents reprenant progressivement les points abordés.

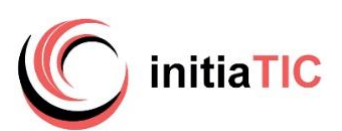

- En fin de formation : Synthèse rappel des points essentiels, évaluation du niveau de connaissances par la réalisation d'exercices et le passage de la certification Tosa Word Excel Powerpoint en conditions d'examen**.**
- Un support de cours au format numérique est remis au participant. Celui-ci récupère, via un support de stockage amovible personnel (clé usb par ex) ou par transfert de fichiers (à sa convenance), ses travaux pratiques effectués pendant la formation ainsi que des exercices avec les corrigés. Tous ces éléments lui permettront de retravailler à son rythme les acquis de la formation.
- Matériel et logiciels utilisés dans les locaux du centre : salle dédiée à la formation équipée d'un vidéoprojecteur, un ordinateur par apprenant, accès au(x) logiciel(s) dans les versions appropriées et connexion WIFI (fibre) mis à disposition.

Dispositif de suivi de l'exécution de l'évaluation des résultats de la formation

- Émargement par demi-journée. Feuilles d'attestations
- Questions orales ou écrites (QCM) en cours de déroulement
- Mises en situation, exercices
- Enquête de satisfaction formation
- Évaluation des acquis
- Dans le cas du passage de la certification TOSA délivrance du certificat
- Attestation de fin de formation

## Modalités d'évaluation

- Sans certification (parcours spécifique ou hors CPF) : évaluation des compétences acquises via un questionnaire intégrant des mises en situation.
- Avec certification : la certification TOSA® certifie un niveau de compétence sur les logiciels Word, Excel, PowerPoint faisant l'objet de la formation. Elle permet de mesurer et valider des compétences pour attester d'un niveau précis et obtenir un score sur 1000 (pouvant être mentionner sur son CV). Il s'agit d'un examen sans sanction qui se déroule en fin de formation en conditions d'examen, il comporte 35 questions (QCM, exercices pratiques) et dure maximum 1 heure par logiciel
- *- Équivalences et passerelles de cette certification : aucune*

*- Blocs de compétences : non concerné car un seul bloc.*

*- Débouchés/métiers : compétences demandées pour les métiers de secrétariat, d'assistanat de direction*

## **Satisfaction apprenants : 9,8/10**

CONTENU 49heures / 7 jours

## *(jour 1 – jour 2)* **Traitement de texte Word**

## **Prise en main**

- La barre d'outils d'accès rapide, le ruban, les onglets, les groupes
- Le menu Fichier
- Les onglets contextuels (images, tableaux, graphiques…)
- Le lanceur de boite de dialogue
- Réglage du zoom
- Créer, enregistrer, modifier ses documents
- Pré-visualiser et découvrir les options d'impression
- Elaborer un document (saisir, supprimer, déplacer, copier du texte)

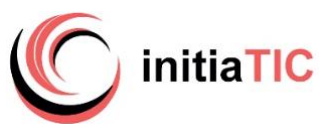

## **La mise en forme du texte dans Word**

• Accès rapide aux formats de caractère, polices, styles, attributs

• Accès rapide aux formats de paragraphe, retraits, alignements, interlignes, espacements et bordures, tabulations

- Créer une liste à puces ou une liste numérotée à un niveau
- Créer une liste à puces ou une liste numérotée à plusieurs niveaux
- Reproduire les mises en forme

## **La mise en page dans Word**

- Marges, orientation, en-tête et pied de page, numérotation
- Insertion de sauts de page, de sauts de sections

## **Fonctions avancées**

## **Les tableaux dans Word**

- Créer et structurer un tableau
- Largeur, hauteur et positionnement dans la page
- Aligner des nombres, du texte
- Encadrer des cellules
- Dessiner un tableau
- Gérer du texte dans un tableau
- Les tabulations

#### **Les outils**

- Le correcteur orthographique et grammatical
- Le dictionnaire de synonymes

## **Le Publipostage**

- Fusion des documents
- Création du fichier de données
- Création du document type (lettre, enveloppe ou étiquette)
- Les requêtes
- Utilisation des champs de fusion
- Les étiquettes, les enveloppes

## **Mise en forme avancée**

• Styles, modèles, insertions automatique, Quickpart, thèmes

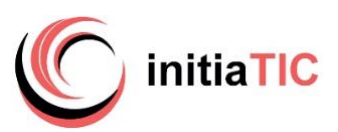

## Contenu *(jour 3-jour 4-jour 5)*

#### **Tableur Excel**

#### **L'environnement de travail La saisie**

- Les cellules et leurs références
- La saisie et le format : texte, numérique, date
- La sélection : cellules, lignes, colonnes
- Corriger, copier, déplacer, recopier des données et des formules
- Gérer les options de collage : valeurs, formules, mises en forme

## **Les formules de calcul**

• Créer et modifier une formule de calcul simple utilisant les opérateurs arithmétiques et le pourcentage

- Recopier une formule
- Références relatives et absolues

## **Les fonctions de calcul**

- Le bouton Somme Automatique
- L'assistant fonctions statistiques : Somme, Moyenne, Min, Max

## **La mise en forme de tableaux**

- Hauteur des lignes, largeur des colonnes, alignement des données
- Styles, galeries et thèmes
- Reproduire une mise en forme
- Mise en page : orientation, marges, en-têtes et pieds de page

#### **La gestion des fichiers**

- Créer un nouveau classeur
- Ouvrir, fermer un classeur existant
- Les formats d'enregistrement

## **La gestion des classeurs**

- Renommer, insérer, supprimer une feuille de calcul dans un classeur
- Réorganiser l'ordre des feuilles
- Copier une feuille et imprimer

## **Les graphiques**

- Sélectionner les données
- Choix du type de graphique
- Mettre en forme un graphique), utiliser les styles

## **Interagir avec les autres applications Office**

## • Maîtriser les options de collage

## **Fonctions avancées**

## **Organiser vos données et automatiser vos tableaux.**

- Utiliser les fonctions très utiles
- Tableaux et graphiques croisés dynamiques
- Filtres
- Tenir des plannings (projets, congés, formation…).

#### **Mise en forme conditionnelle**

#### **Automatiser la présentation des tableaux Construire des formules de calcul**

- Statistique : NBVAL, NB, NB.SI
- Regroupement : SOMME.SI.ENS
- Utiliser des fonctions statistiques : NB.SI.ENS, MOYENNE.SI.ENS,
- Mettre en relation des données avec la fonction RECHERCHEV.
- Protéger la feuille ou le classeur

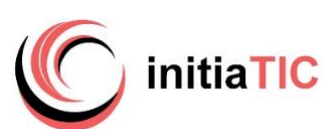

## Contenu

*(jour 6)* **Présentation Powerpoint L'interface** 

#### **Les objets**

- Insertion de diapositives
- Disposition
- Hiérarchiser du texte dans les zones de contenu
- Modifier les cadres texte
- Styles rapides et effets
- Zones de texte
- Images
- Tableaux et graphiques
- Diagrammes, Organigrammes
- Forme dessinée : Grouper et dissocier
- Créer du texte vertical

#### **Uniformiser**

- Choisir un thème
- Modifier ses attributs
- Définir les en-têtes et pieds de page
- Numéroter les diapositives

## **Affichages et Impression**

- Zoom et ajustement
- Manipulation des diapositives avec la trieuse
- Atteindre rapidement des diapositives
- Masquer des diapositives
- L'aperçu avant impression

## **Créer un diaporama simple**

• Créer des enchaînements, des transitions, des effets d'animations simples

- Animer du texte
- Défilement manuel ou automatique

#### **Projeter un diaporama**

- Intervenir pendant le diaporama
- Naviguer au sein du diaporama, faire une pause
- Ecrire à l'écran pendant la présentation

#### *(jour 7 )*

## **SYNTHESE WORD EXCEL POWERPOINT Questionnaire et exercices de mise en situation Certification Tosa**